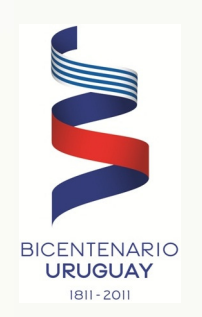

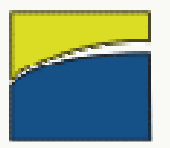

# Dirección Nacional de Aduanas -Principales cambios en el LUCIA

Mayo de 2011

## Manejo de imagenes HOY

#### **MENSAJERIAS**

- NA IMPAANAS de Imagenes- El Despachante escanea una factura y la envía a DNA, se le otorga un número

 de Numeración del DUA- El Despachante enviá los datos de la factura asociada a los items (numero, fecha, etc.)

 de Asociación de imágenes- El despachante asocia items de DUA con números de imagen

#### **MECANISMOS DE MODIFICACION**

- Справлятные е пів папівнаті Observaciones "F" que permiten modificar número de imagen

-Operaciones de alta de nuevas facturas habilitadas por DNA

## Manejo de Imagenes DD

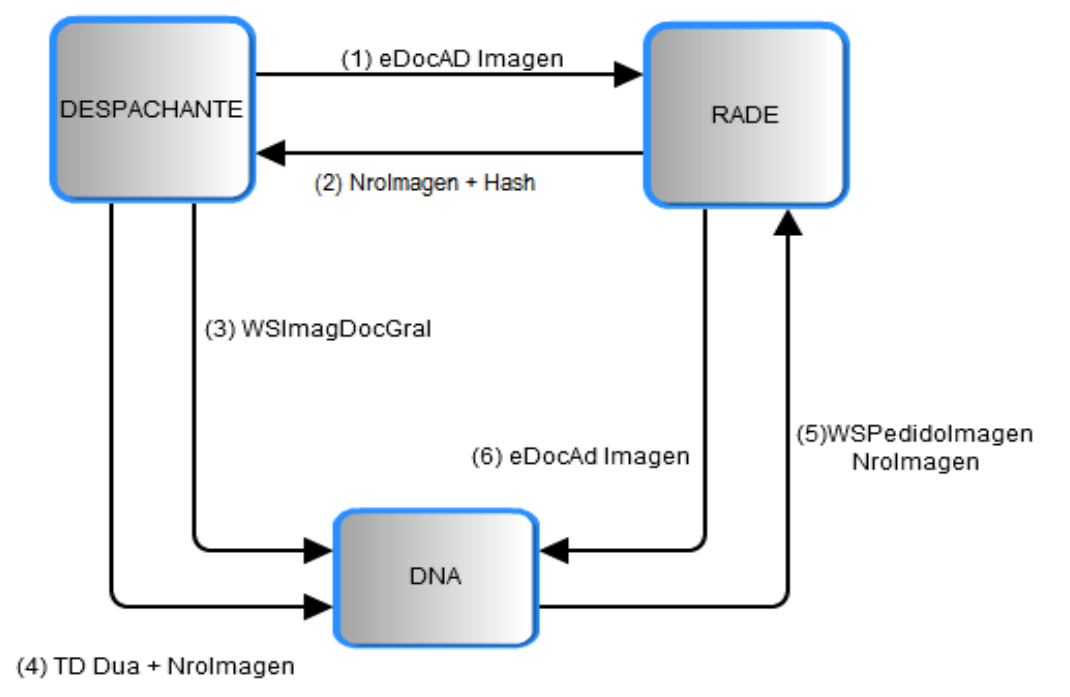

**1- El DESPACHANTE escanea la imagen y la envia al RADE.**

**2- El RADE almacena digitalmente la imagen, devolviendole el número al despachante.**

- **3- El DESPACHANTE envia datos de imágen a la DNA**
- **4- El DESPACHANTE numera el DUA indicando el número de imagen.**
- **5- DNA consulta imagen accediendo al RADE.**

## Documentos asociados al DUA

Documentos Asociados al D.U.A.

#### **XGOO**

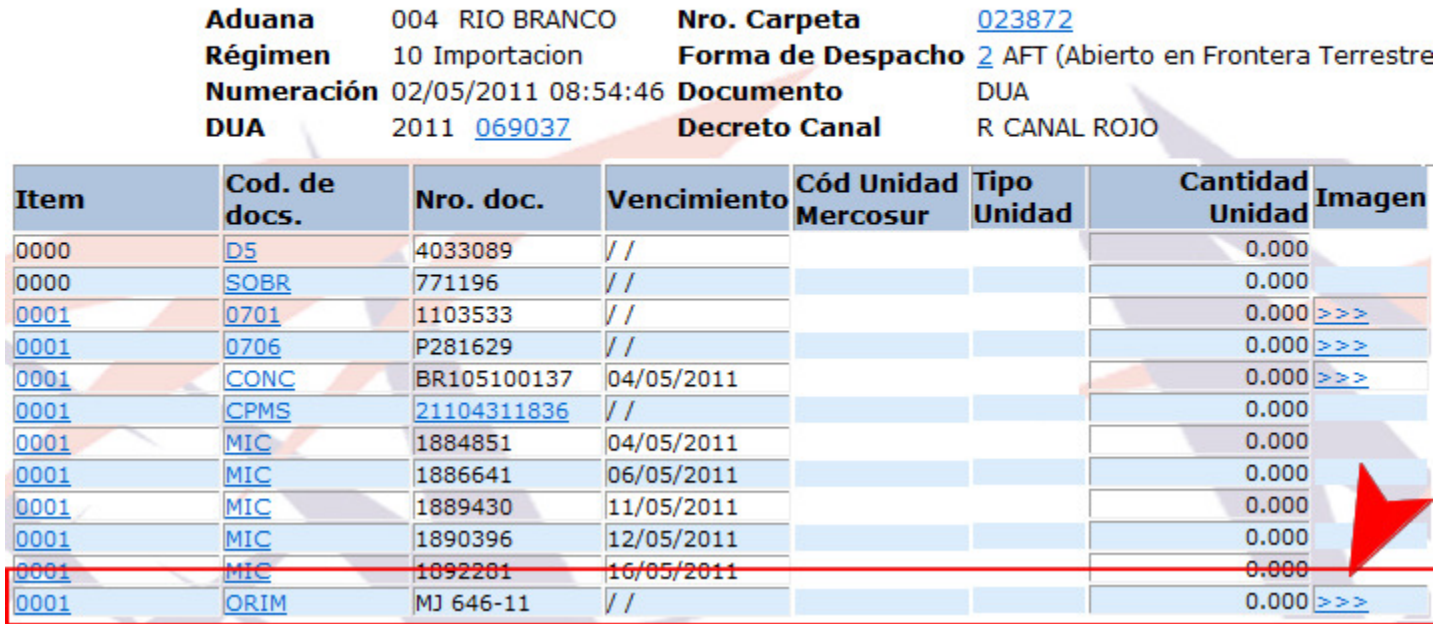

**-Documentos con imagen obligatoria -Acceso a las imágenes solo para funcionarios-Comunicación con RADE**

## Consultar imagen de certificado

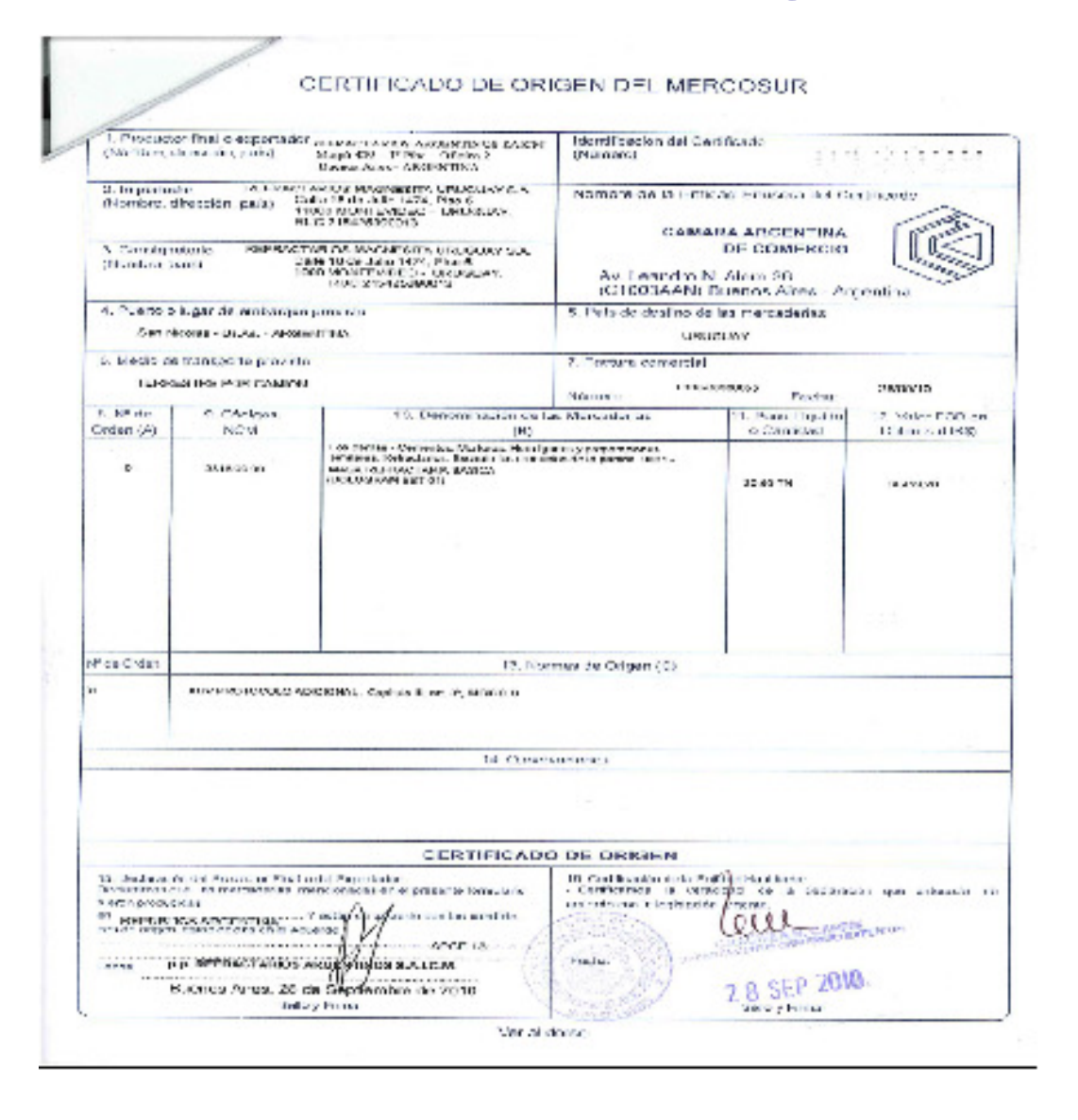

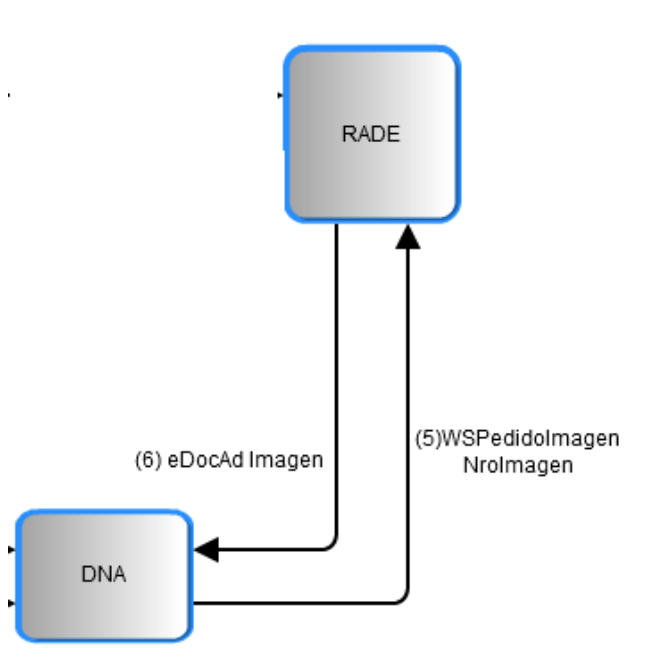

**Se accede al RADE. Se verifican propiedades originales de la imagen (tamaño).**

## Facturas asociadas al DUA

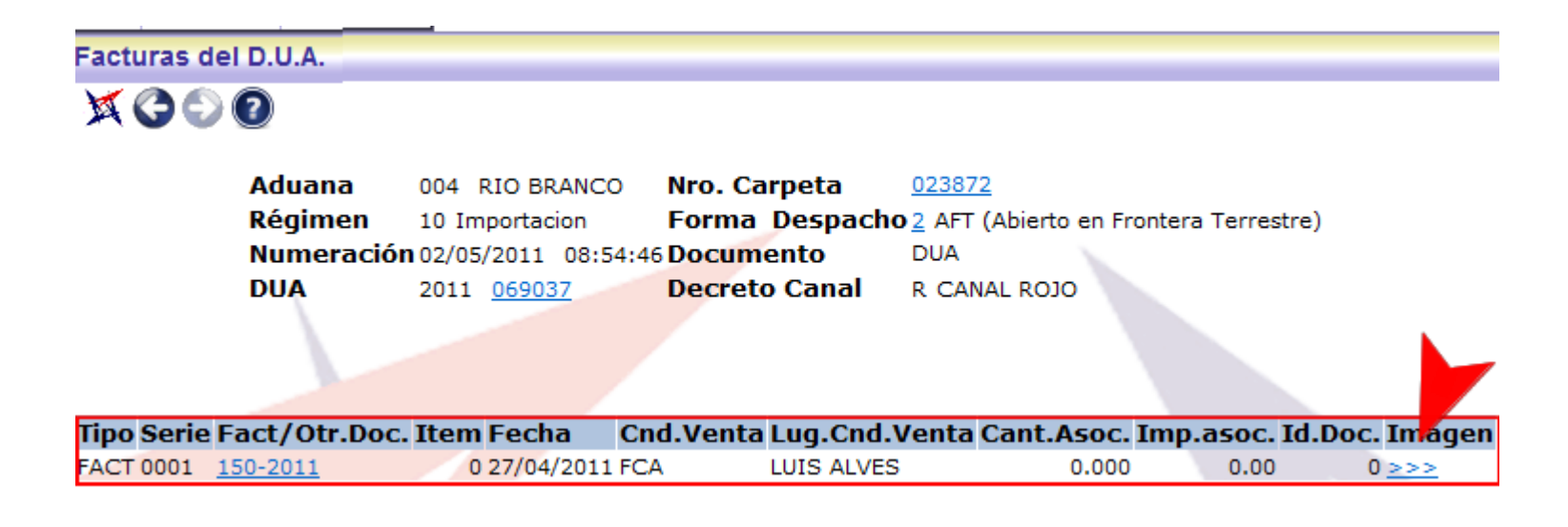

#### **La mecánica de consulta y acceso al RADE es igual al caso anterior**

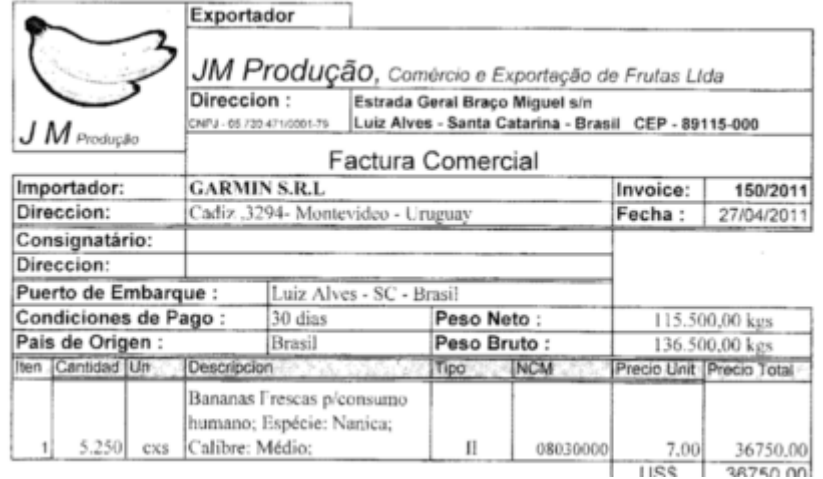

### Parcialización de Facturas

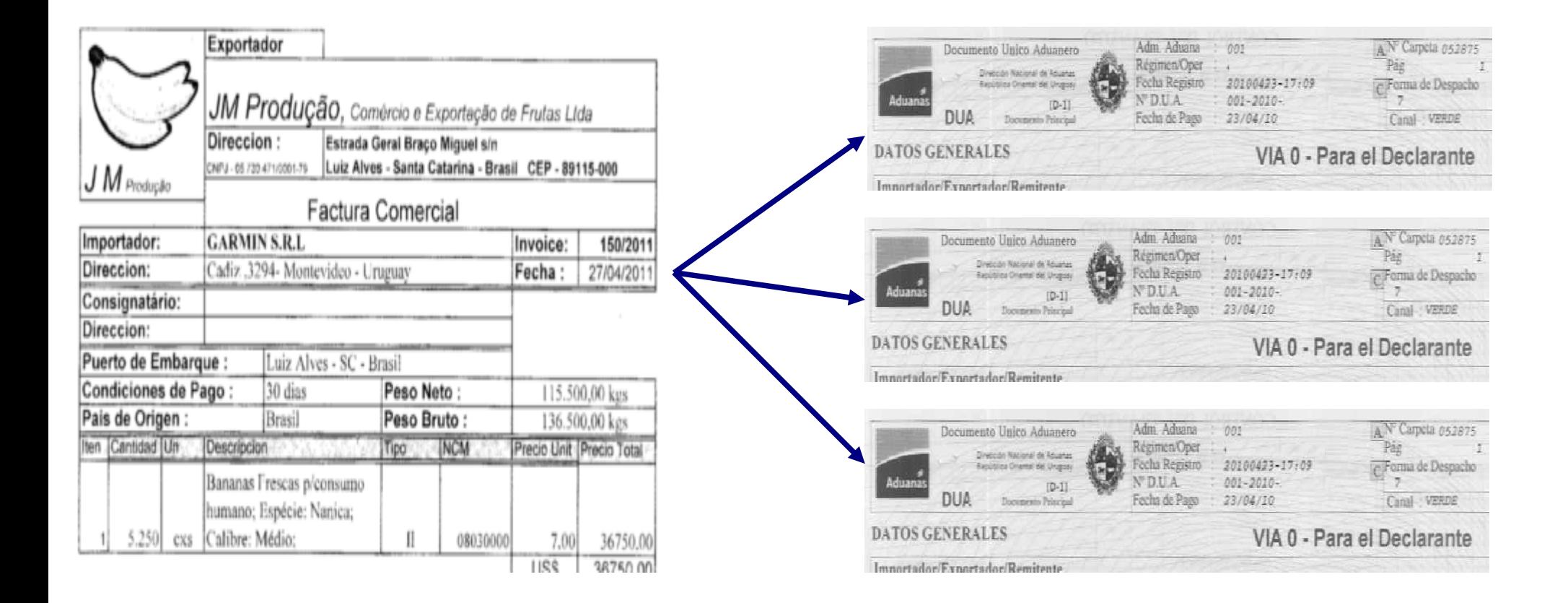

Una misma factura se utiliza en varios DUAS

## Secuencia de Parcialización

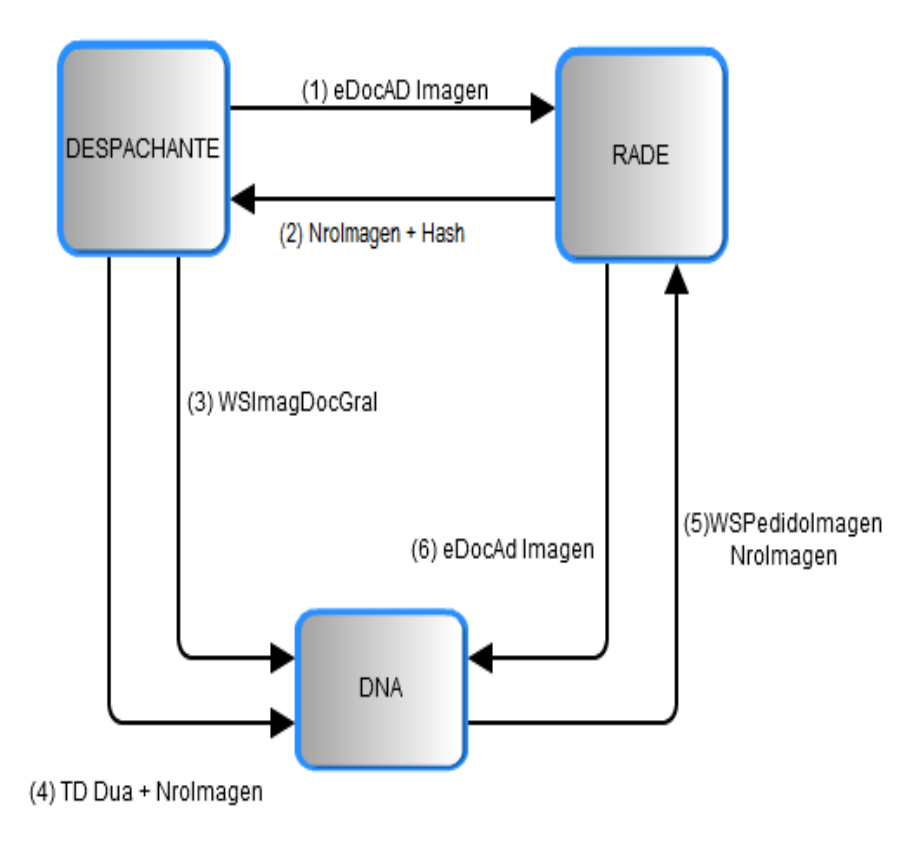

#### **El Despachante:**

1-Envia imagen al RADE y recibe número resultante

2-Envía datos de la imagen y DATOS DE LA FACTURA (Documentos Generales) a la DNA

3-Numera el DUA haciendo referencia al Documento General

#### **El Sistema:**

-Afecta saldos al numerar el DUA

## Documento y su imagen

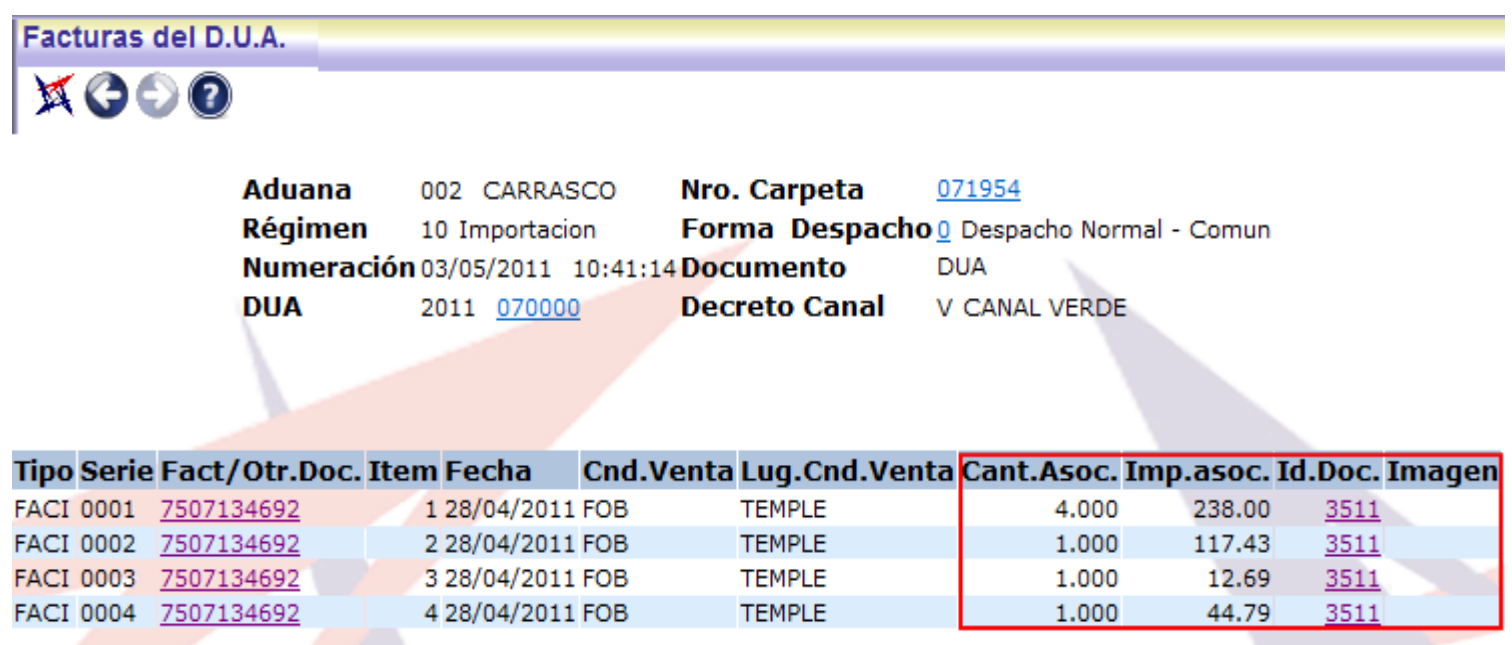

-Nuevos atributos: cantidad e importe asociado-Visualización de la imagen a partir del Documento General

## Visualización

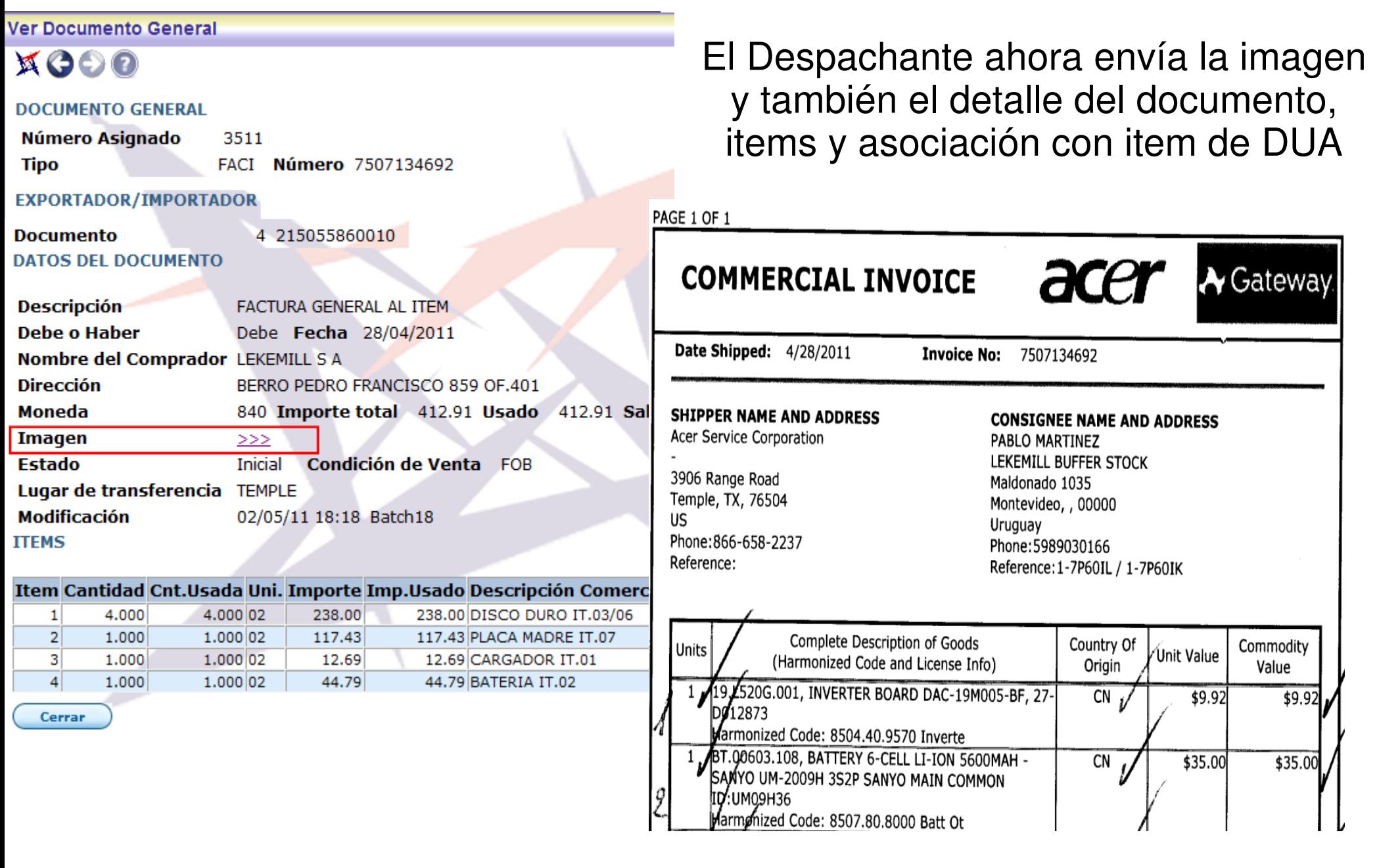

#### Archivado de Sobre

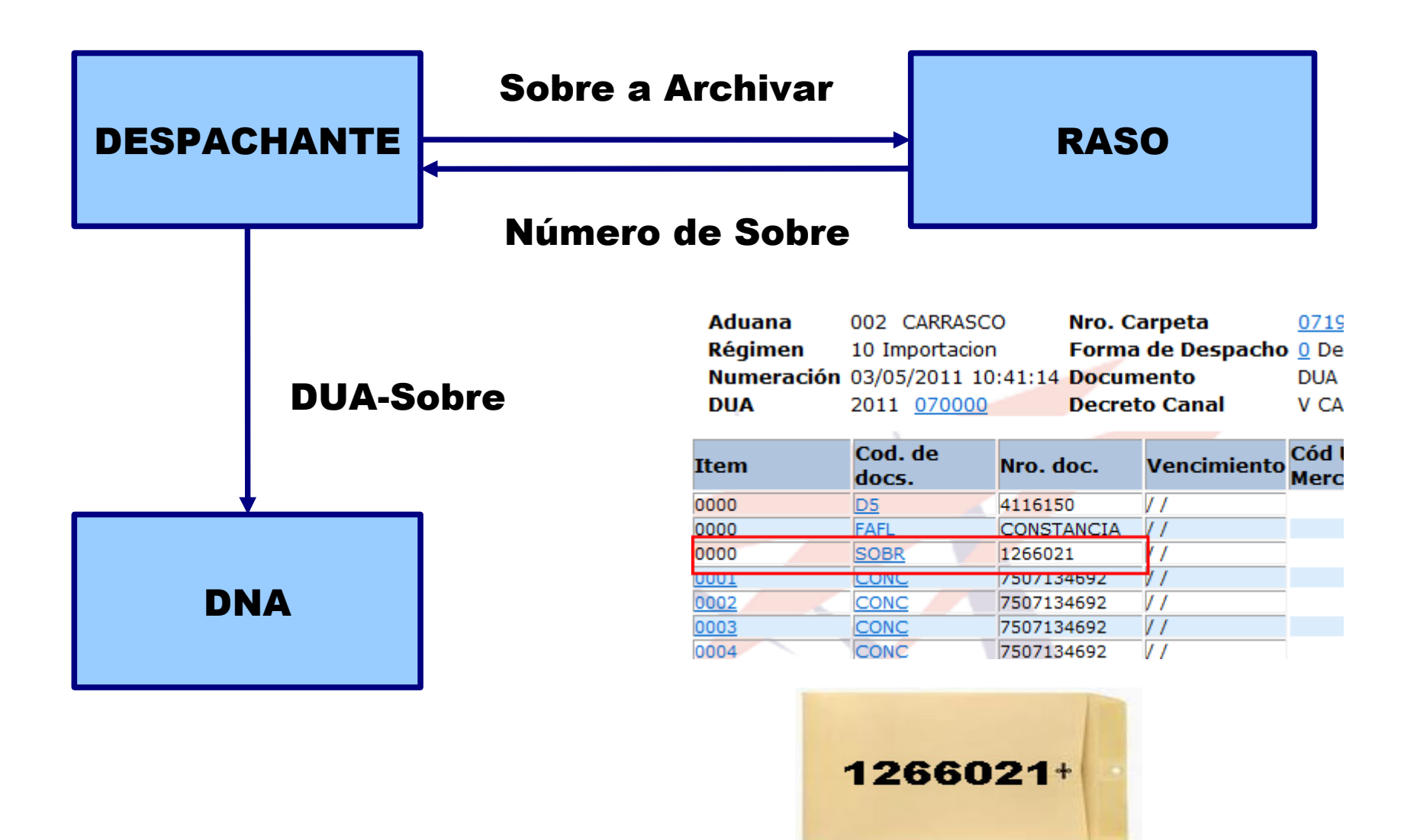

## Archivado de Sobre II

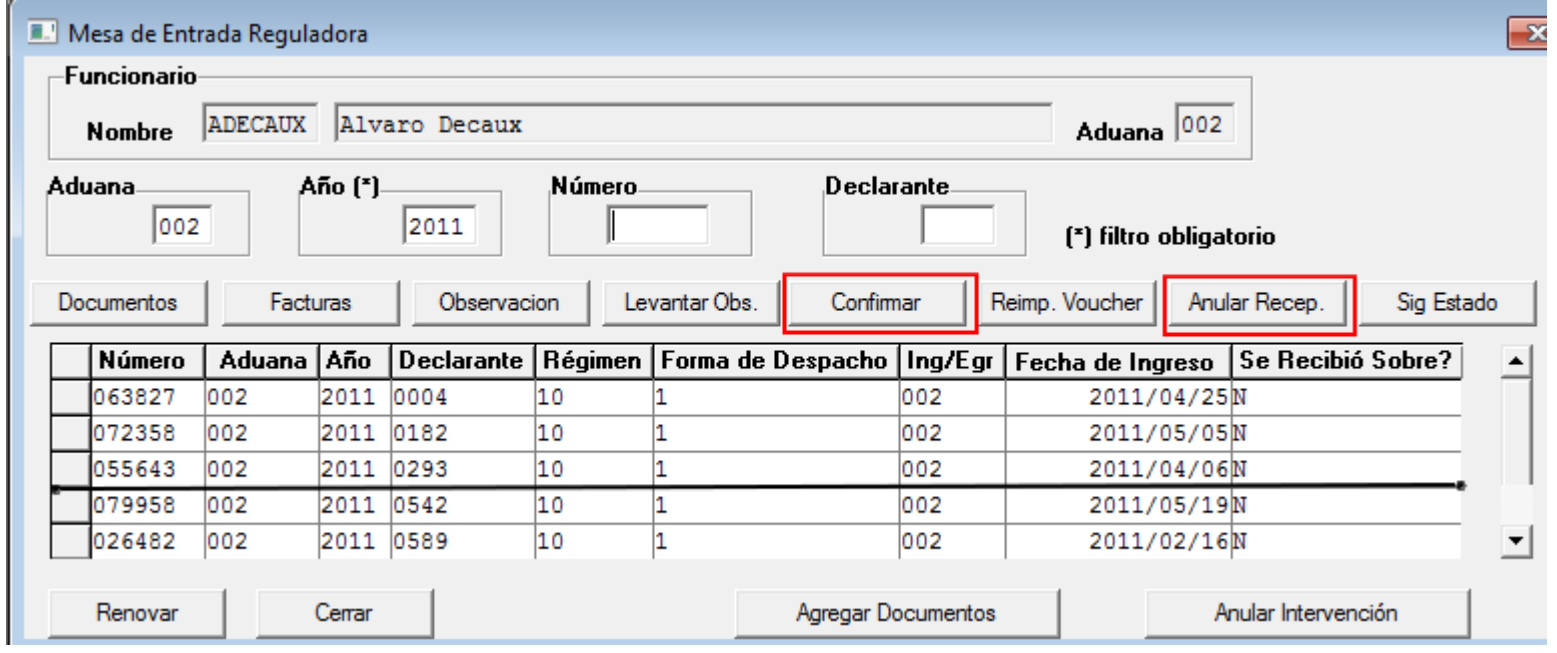

- La recepción del sobre se ejecuta ahora en forma AUTOMATICA cuando el Despachante envia el primer sobre a la DNA- Lae ammamae na aeta namtalla ea raalizaran intantamianta al Las acciones de esta pantalla se realizarán integramente en el Ok y **Observaciones** 

### Archivado de Sobre III

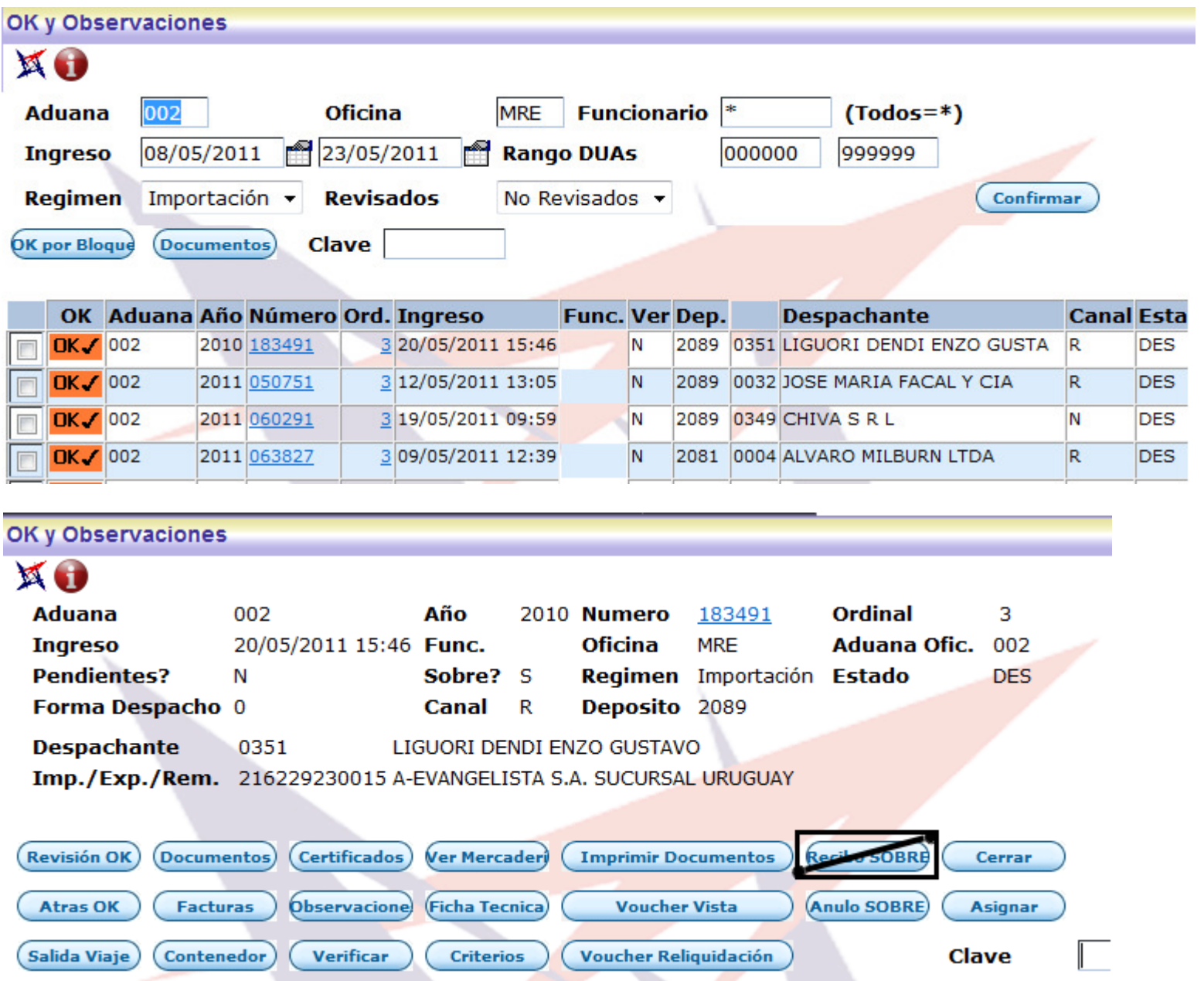

#### Remesas

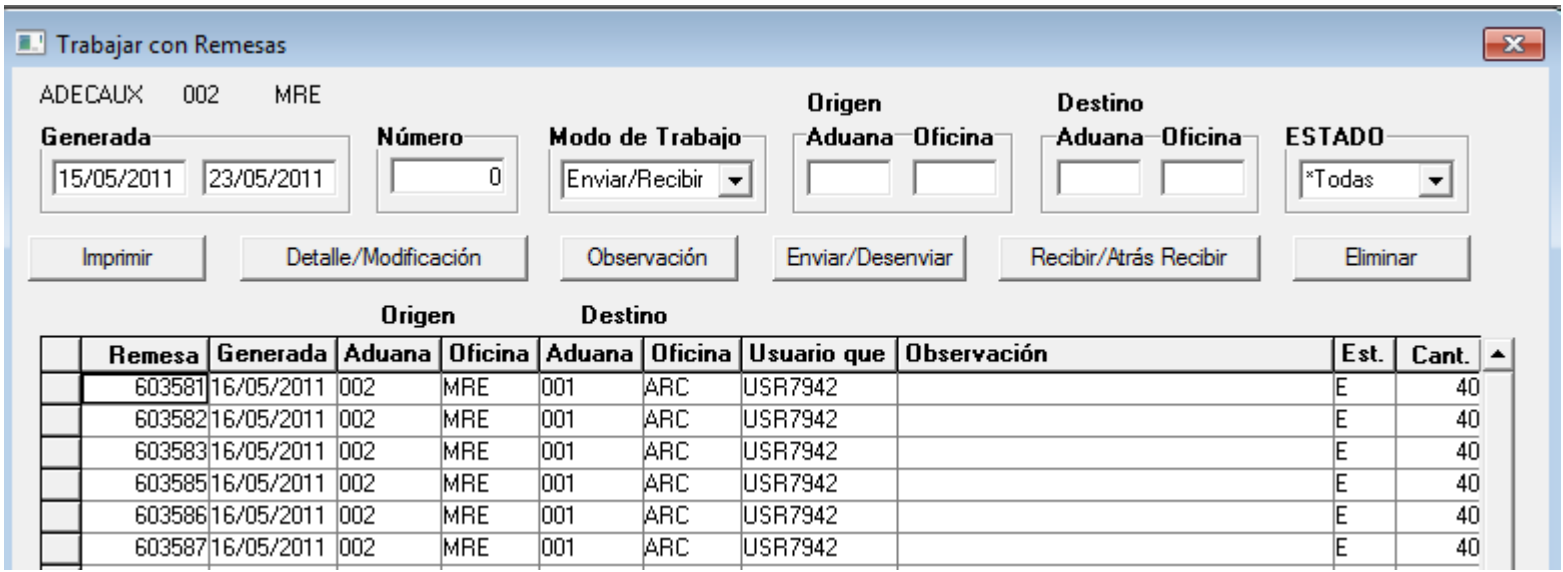

- Las remesas pasan a ser todas automáticas-Se dejará de utilizar este módulo para lo nuevo

## Eliminación Vía 5

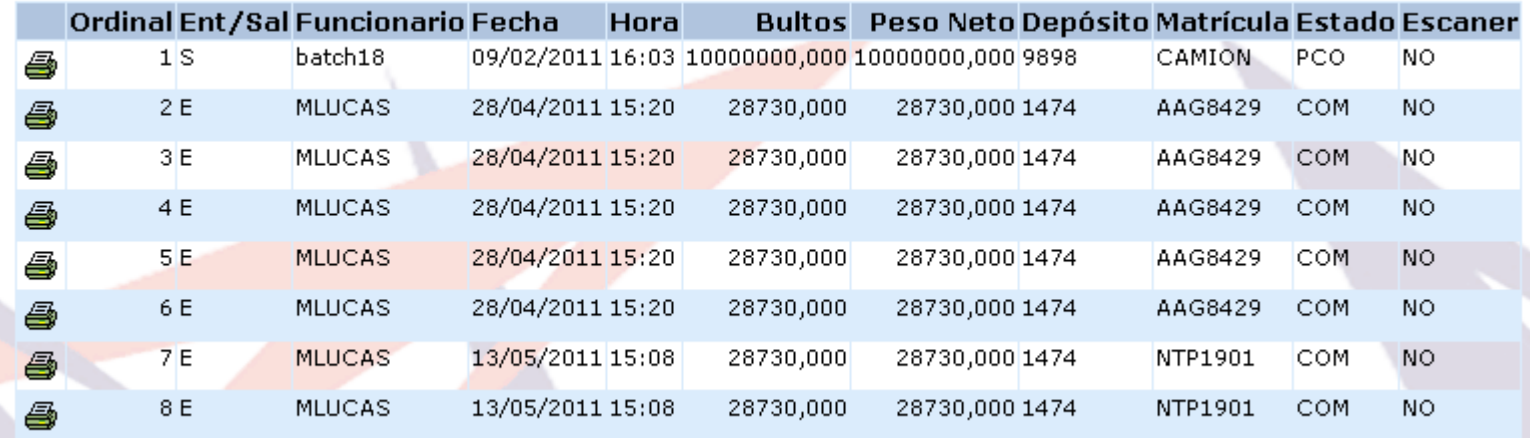

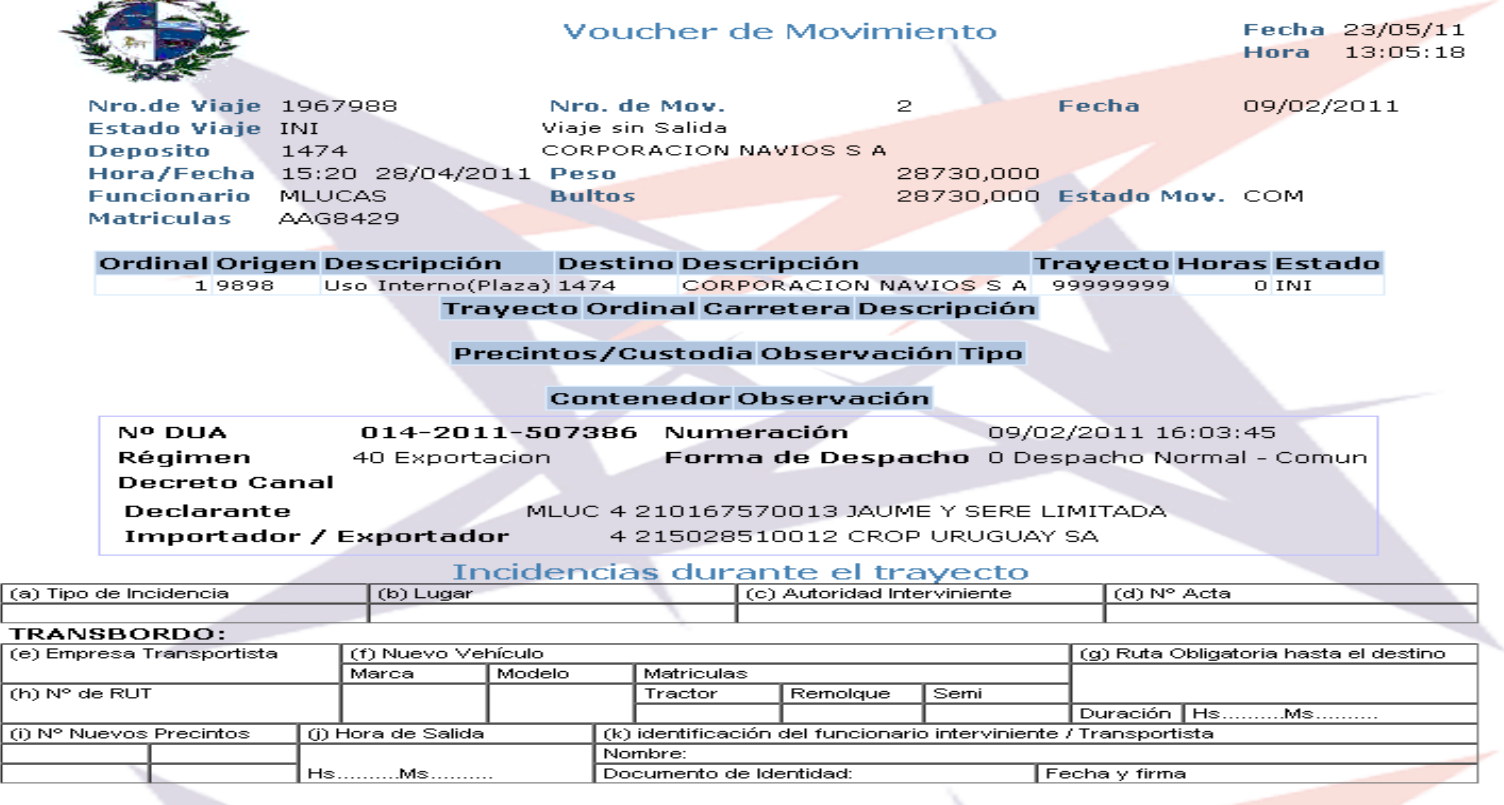

#### Impresión del Despachante del DUA

## Garantías OCTG

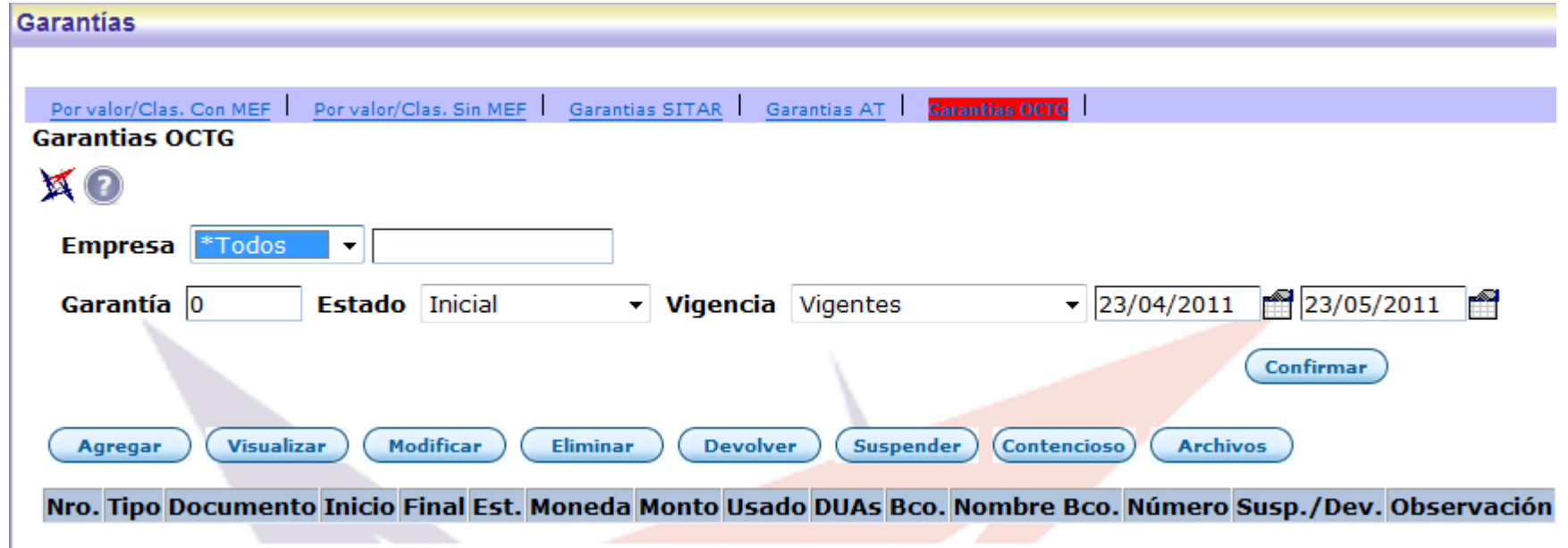

#### Control a priori y automatización de la afectación y des-afectación de garantías

#### **Observaciones**

#### **Observaciones**

#### Secuencia 3er Mensaje

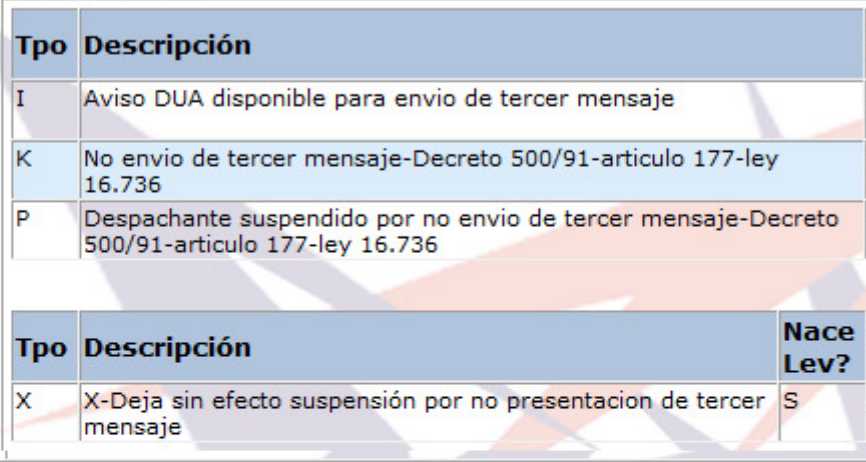

#### Secuencia entrega de sobre

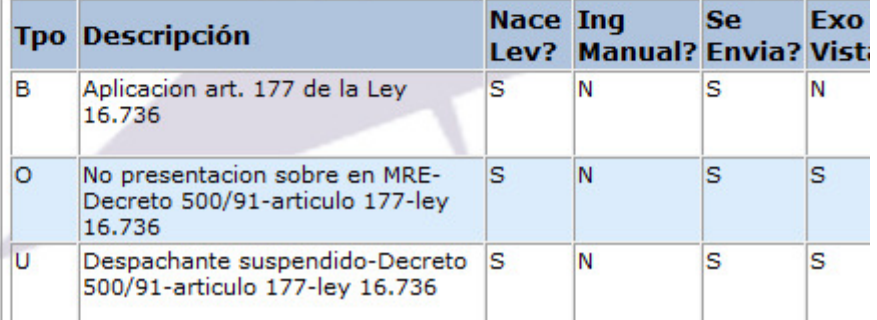

#### Secuencia entrega de sobre

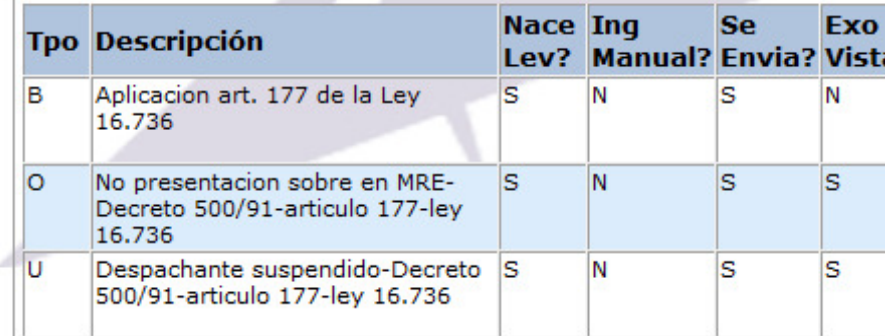

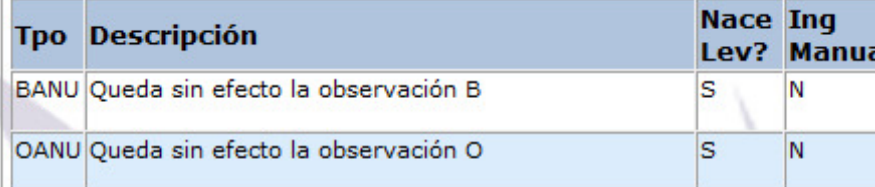

Secuencia regularización de venta en consignación y precio revisable

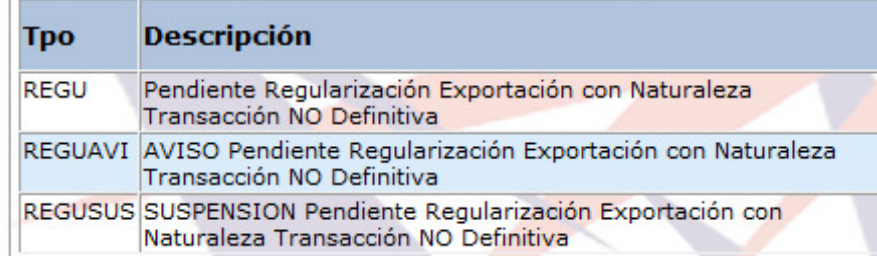